#### Аксессуары

Мышь Magic Mouse 2 и клавиатура Magic Keyboard уже объединены в пару с компьютером iMac. Если с іМас Вы приобрели трекпад Magic Trackpad 2 или клавиатуру Magic Keyboard с цифровой клавишной панелью, каждое из этих устройств также булет объелинено в пару с iMac. Чтобы включить устройство, сдвиньте переключатель «Вкл./Выкл.» (загорится зеленый инликатор).

### Использование мыши и клавиатуры

Чтобы зарядить устройства или созлать новую пару воспользуйтесь кабелем Lightning - USB из комплекта поставки для подключения устройств к іМас. Чтобы проверить уровень заряда и состояние подключения, используйте меню Bluetooth®. Если меню Bluetooth не отображается, откройте Системные настройки, нажмите «Bluetooth» и установите флажок «Показывать Bluetooth в строке меню».

Чтобы задать настройки для Вашего устройства, откройте Системные настройки и выберите раздел - «Клавиатура», «Мышь»

или «Трекпал». На соответствующих вкладках можно найти жесты и параметры для каждого устройства.

#### Руководство «Основные сведения об iMac»

Руковолство «Основные свеления об *iMac»* солержит подробную информацию о настройке и использовании iMac Лля просмотра руковолства перейдите на веб-страницу help apple com/imac

## Поллержка

Полробная информация привелена на веб-странице www.apple.com/ru/ support/imac. Обратиться в Apple можно, перейдя на веб-страницу support.apple.com/ru-ru/contact.

 $\triangle$  iMac

Некоторые функции доступны не во всех регионах. © 2018 Apple Inc. Все права защищены. Словесный товарный знак и логотип Bluetooth® являются зарегистрированными товарными знаками. принадлежащими Bluetooth SIG, Inc., и компания Apple использует эти товарные знаки исключительно в рамках лицензии.

Designed by Apple in California, Printed in XXXX, RS034-02719-A

# Встречайте Ваш новый іМас.

Нажмите кнопку питания, чтобы включить iMac. Программа «Ассистент настройки системы» поможет Вам приступить к работе.

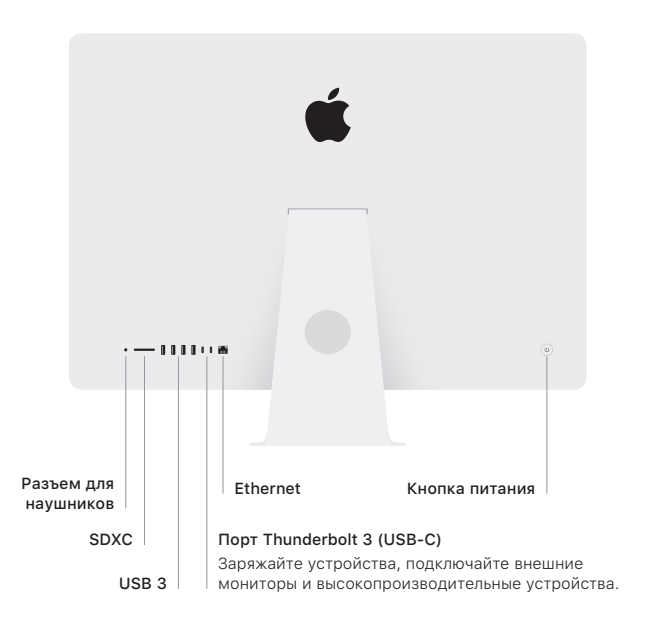

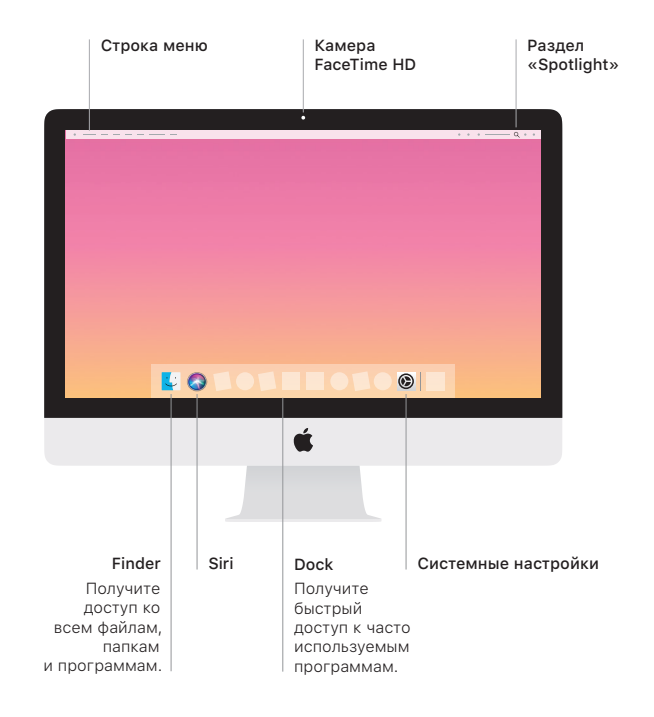